# **<sup>2024</sup> 年度(公社)新潟県社会福祉士会 基礎研修**

**(e-ラーニング・オンライン併用型)**

# **受講の手引き**

受講に関する諸注意、事前課題についてなどをご説明しています 十分にご確認のうえ受講をお願いいたします

<2024.3.24 版>

\* \* \* 本研修に関するお問い合わせ \* \* \*

公益社団法人新潟県社会福祉士会事務局

TEL:025-281-5502/FAX:025-281-5504

メール(基礎研修Ⅰ受講者):njacsw.kiso1@gmail.com

メール(基礎研修Ⅱ受講者):njacsw.kiso2@gmail.com

メール(基礎研修Ⅲ受講者):njacsw.kiso3@gmail.com

**Ⅰ はじめに**

#### **1.実施主体・位置づけ**

基礎研修は、公益社団法人日本社会福祉士会が主催し、都道府県社会福祉士会が運営を委託さ れたものです。都道府県社会福祉士会は「基礎研修要綱」に基づき企画、運営を行います。

日本社会福祉士会および各都道府県社会福祉士会では、「生涯研修制度」を共有しています。社 会福祉士である会員が段階的・計画的なスキルアップを目指して自己研鑽を積んでいくことを支 援する制度です。

「生涯研修制度」の課程は、【基礎課程】と【専門課程】から構成されています。

【基礎課程】は入会して最初に受けていただきたい研修課程であり、基礎研修Ⅰ、Ⅱ、Ⅲから成 り立っています。基礎研修Ⅰを修了した翌年度以降に基礎研修Ⅱへ、基礎研修Ⅱを修了した翌年 度以降に基礎研修Ⅲへと段階的に進んでいき、社会福祉士として必要な基礎知識を(最短で)3年 間かけて学んでいきます。

#### **2.受講対象者**

【基礎研修Ⅰの受講対象者】社会福祉士 【基礎研修Ⅱの受講対象者】基礎研修Ⅰを修了した者 【基礎研修Ⅲの受講対象者】基礎研修Ⅱを修了した者

#### **3.研修カリキュラム**

別紙カリキュラム表をご参照ください。

Zoom ミーティングによる集合研修と日本社会福祉士会が作成した e-ラーニング講座の視聴、自 宅学習による課題作成(事前課題・中間課題・修了課題)で構成されています。

#### **4.Zoom の事前登録と当日の参加について**

- (1) 使用する PC 等に Zoom アプリのダウンロード/インストールをお願いいたします。 ・Zoom ダウンロードセンター <https://zoom.us/download> より、「ミーティング用 Zoom クラ イアント」をダウンロード/インストールしてください。
	- ・すでにインストール済みの方は最新版への更新(アップデート)をお願いします。 (参考) 更新方法を紹介しているサイト [https://zoomy.info/zoom\\_update2/](https://zoomy.info/zoom_update2/)
- (2) 集合研修前日までに、本研修用の Zoom ミーティングへの事前参加登録をしていただきます。(参 加登録用の URL は別途メールでご案内します)。

#### ★Zoom ミーティング参加登録ページの入力方法

- ① 「名」の欄には、「基礎研修受講番号」をご入力ください。
- ② 「姓」の欄には、ご自身の「氏名(フルネーム)」をご入力ください。
- ③ 「メールアドレス」の欄には、Zoom からの返信メール(自動配信)を受け取るためのメールアドレス をご入力ください。

※入力したアドレスに誤りがあると自動配信メールが届きませんのでご注意ください。 ※当日使用するデバイスで自動配信メールが受信できるように設定願います。 ※同じ職場で複数人が参加する場合、ひとりずつ異なるアドレスで登録してください(同じアドレスを使用した場合 でも登録は可能ですが、グループワーク(ブレイクアウトルーム)時に支障が出るためです)。

④ 最後に「登録」ボタンをクリックして登録が完了します。

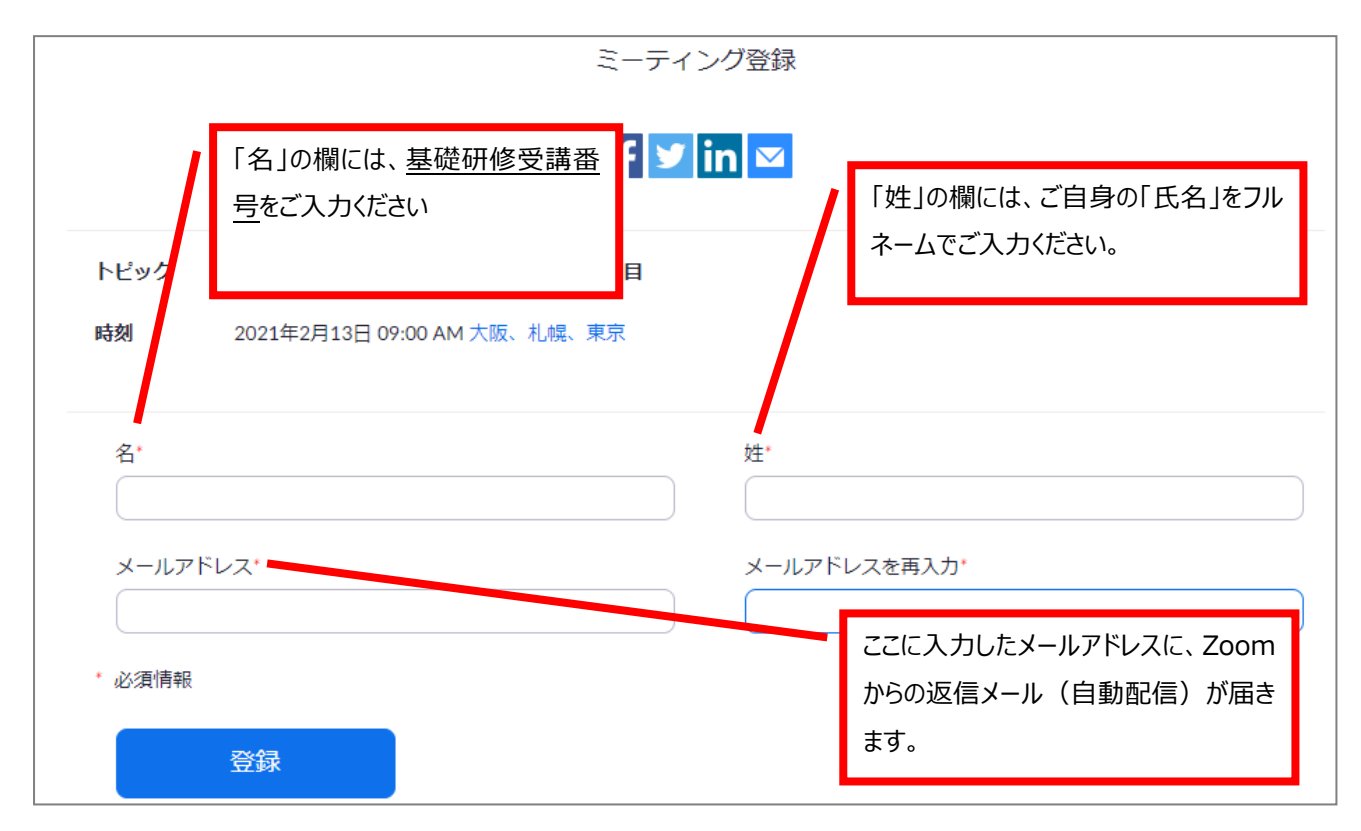

(3) 事前登録後、入力したメールアドレスに登録確認の自動配信メールが届きます。

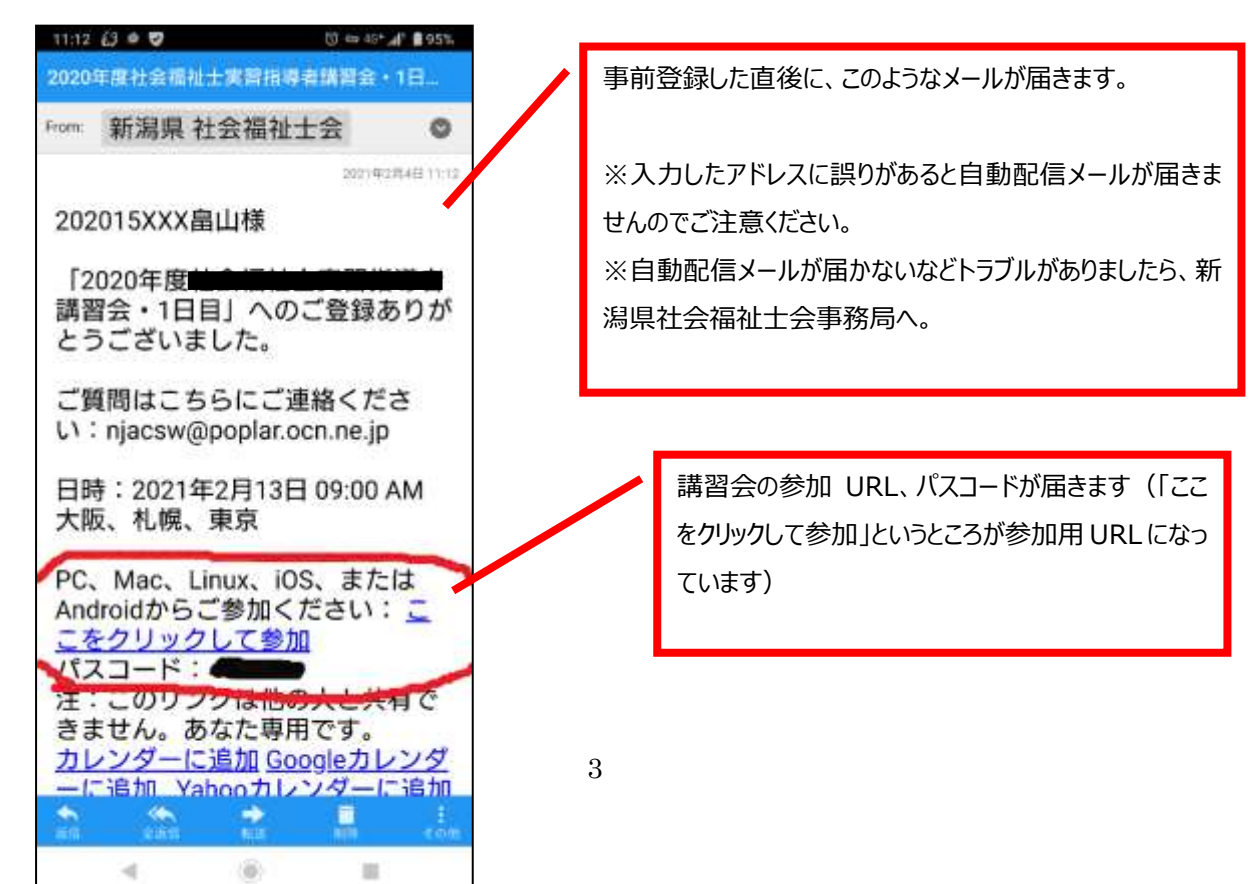

(4) 上記(3)で送付された自動配信メールの中の「ここをクリックして参加」というところをクリ ックして講習会にご参加ください。 ※集合研修は毎回、この自動配信メールから参加いただきます。このメールは大切に保存してく ださい。

※当日、主催者が Zoom ミーティングを開始するまでは【待機】の画面となります。

※日本社会福祉士会作成の Zoom 操作方法マニュアル(受講者用)もご参照ください。

**[https://csw-niigata.com/wp-content/uploads/2020/12/JACSW-zoom-manual.p](https://csw-niigata.com/wp-content/uploads/2020/12/JACSW-zoom-manual.pdf)**df

#### **Ⅱ 受講における留意点**

#### **1.受講管理(出席確認)について**

- ○研修の受講中は、受講者側のカメラをオンにした状態(受講者の顔が Zoom ミーティング画面に 表示されている状態)で受講いただきます。これにより出欠(受講状況)を確認します。受講状況 の確認は、全日程・全課目において実施します。
	- ※10 分以上の遅刻・中座(途中退席)・早退があった場合はその課目は欠席とみなされ、修了とは なりません。

※遅刻・中座(途中退席)・早退の取扱いについては以下をご確認ください。

#### **2.遅刻・中座(途中退席)・早退の取扱いについて**

○講義・演習の進行の都合上、遅刻・中座(途中退席)・早退のないようにお願いいたします。

- ○1科目あたり、10分以上の遅刻・中座(途中退席)・早退があった場合はその科目は欠席とみな され、原則修了となりませんのでご注意ください。
- ○以下の場合は遅刻・中座(途中退席)・早退とみなされますのでご注意ください。
	- ・各科目の講義開始時間から 10 分以上 Zoom の接続が確認できない(または接続していても 10 分以上離席している)場合
	- ・各科目の講義中に 10 分以上 Zoom に接続していることが確認できない(または接続していて も 10 分以上離席している)
	- ・各科目の講義中に 10 分以上カメラがオフの状態が継続している場合
	- ・10 分未満の遅刻・中座・早退が 3 回累積すると、1 回の欠席とみなされます。

# ※接続不良が生じないよう、安定した通信環境下での受講をお願いします。有線 LAN (または最 低限 Wi-Fi)接続されたパソコンでの受講を推奨します。

## **3.欠席**

○前述のとおり、1 科目あたり、10 分以上の遅刻・中座(途中退席)・早退は、原則欠席扱いとな りますのでご注意ください。

#### **4.使用する機器や Zoom 接続に関する注意事項**

#### **【受講者の情報について】**

○本研修は Zoom ミーティングを使用します。そのため、受講者全員の情報(お名前・画像)が研修中に 共有されることとなりますので、ご了承のうえご参加ください。

#### **【準備する機器等について】**

- ① 本研修へのご参加には、インターネットに接続できるパソコン、タブレット、スマートフォン 等の機器をご準備ください。(講師資料等を画面共有しますので、パソコン又は画面の大きいタ ブレットの使用をお薦めします。)
- ② 事前に「Zoom」アプリを使用予定の機器にダウンロード/インストールしてください。ダウン ロード/インストールは無料でできます。なお、研修に参加するだけであれば Zoom アカウント の取得(サインアップ)は不要です。
	- すでに Zoom をインストール済みの方におかれましては、最新バージョンに更新してください。 \*Zoom ダウンロードセンター <https://zoom.us/download> から「ミーティング用 Zoom クライ アント」をダウンロードしてください。
	- \*スマートフォン用アプリは「ZOOM Cloud Meetings」となります(App Store または Google Play よりダウンロードしてください)
- ③ 長時間にわたり映像・音声を視聴いただくため、安定した通信状況下でご参加ください。ご自 宅や職場において LAN ケーブルでインターネットに接続されたパソコンでのご参加を強く推奨 します(最低でも Wi-Fi 接続)。
- ④ 携帯電話会社の回線(パケット通信)でもご参加は可能ですが、データ使用量が大きくなりま す。参加にかかるデータ通信料は参加者負担となりますので、通信料金やお使いの端末の契約 内容にご注意ください。
- ⑤ 受講者側のカメラとマイクを使用した演習・グループワーク(ブレイクアウトルーム)を実施 しますので、パソコン等の端末とあわせてカメラ・マイクをご準備ください(※1 台の端末で複 数名まとめて受講いただくことはできません)。
	- ・web カメラ(パソコン等に内蔵されているもの、または USB 等で接続する外付けのもの)
	- ・web マイク(パソコン等に内蔵されているもの、または USB、Bluetooth 等で接続する外付 けのもの)
- ⑥ 音声(スピーカー)はパソコン等に内蔵されているものでもお聞きいただけますが、イヤホン の使用をおすすめします(イヤホンとマイクが一体となった、イヤホン付きマイクが便利です)。

#### **【当日の受講に関して】**

- ① 各科目の資料は、集合研修日の3日前までにメールにてダウンロード方法をご案内する予定で す。必要に応じてお手元にプリントアウトしてください。講義中は Zoom 画面上でも資料を投影 しますので、画面またはお手元の資料を見ながら受講ください。
- ② 受講者側のカメラを常にオンにしていただいた状態で受講いただき、出席確認をさせていただ きます。Zoom 起動時に、ご自身の顔がビデオ画面の中央に映っていることを必ずご確認いただ

くとともに、背景も含め、個人情報や不適切な映像が映らないようにご配慮ください。 ★参考:ビデオ画面のよい例・悪い例

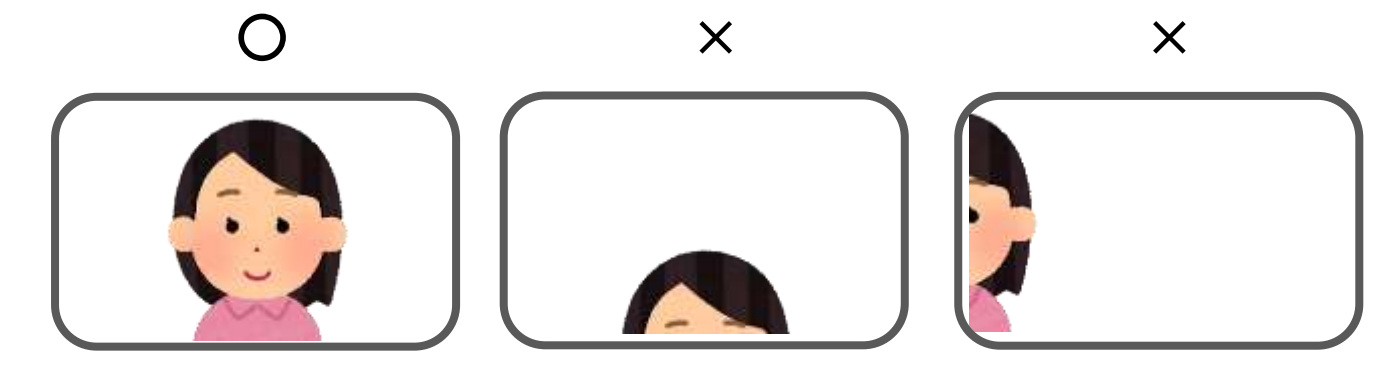

- ③ 休憩時はカメラをオフにしていただいて結構ですが、Zoom ミーティングの接続を維持してくだ さい(退出するとグループワーク(ブレイクアウトルーム)のために事前に作成したグループ 設定が無効になる場合があるため)。
- ④ 講義中は基本的にはマイクを「ミュート」にし、受講者側の音声(周囲の生活音等を含む)が入 らないようにご参加いただきます(主催者側でミュート設定をする場合があります)。受講者の マイクを使用していただきたい時には主催者や講師から指示します。
- ⑤ 過去の web 研修において、受講者側の環境調整が必要と思われる事項による接続不備について、 研修当日に事務局にご連絡・ご相談が寄せられるケースが多々ありました。受講者のみなさま のパソコン等機器の種類も様々であり、また、プロバイダ等インターネット接続状況も異なる なか、受講者側の通信環境による接続不備については事務局ではお応えできかねますので、ご 理解の上、ご参加いただきますようお願いいたします。

#### **【Zoom 未経験の方、ご使用に不安のある方へ】**

○ご希望される方には Zoom 練習会(接続テスト、使用方法のご説明)を実施いたしますので、Zoom での研修未経験の方や使用に不安のある方はご相談ください。 希望される方は基礎研修Ⅰ~Ⅲの専用メールに「Zoom 練習会希望」とお申し込みください。

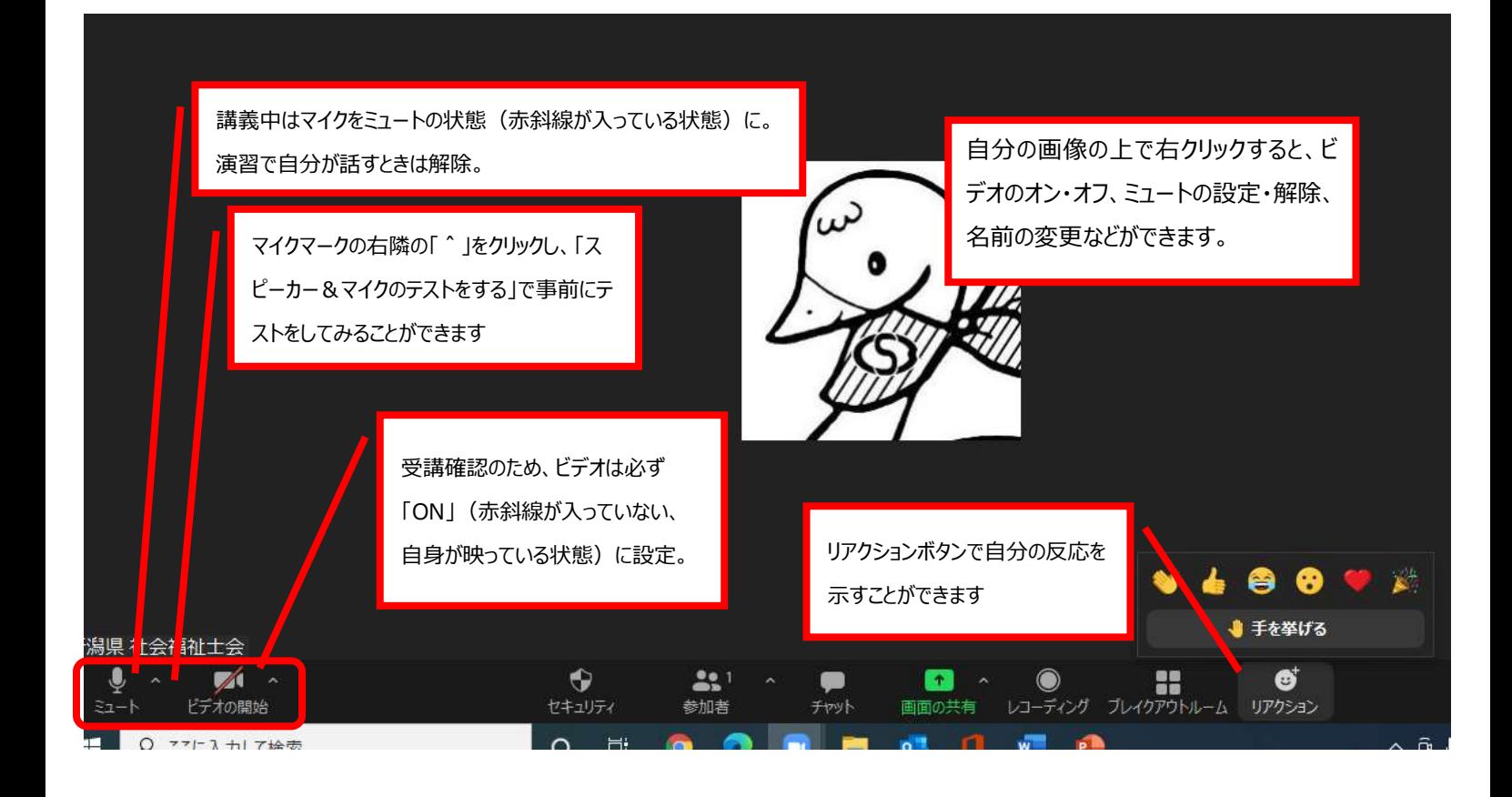

## **【受講中によくあるトラブルと対処法】**

# ■相手に音声が届かない、相手の音声が聞こえない

 ⇒・話す側の Zoom の設定でマイクが「ミュート(音声をオフにする機能)」になっていないか 確認します。ミュートを解除すると聞こえるようになります。マイク本体にミュートのオ ン/オフのスイッチがある場合もありますので、こちらも確認してください。

============================================

- ・他のビデオ電話ツール(Skype など)を同時に立ち上げていると、そちらで音声が使われてし まい Zoom で相手に声が届きません。この場合は、一度 Zoom を退出し、Skype などの他のビデ オ通話ツールからすべてログアウトした後、再度 Zoom に入室してみてください。
- ・オーディオ設定の画面(ミーティング画面左下のマイクのアイコンの隣にある「^」の形をし たマークをクリックすると設定画面が開きます)を開き、使用したいスピーカーとマイクが 選択されているか確認します。「内蔵スピーカーやマイクが選択されているのに音声が届かな い・聞こえない」という場合は、内蔵スピーカー・マイクそのものが機能していないという場 合が考えられます。「USB などでイヤホンやマイクをつないでいるのにそれらが選択されてい ない(表示されていない)」場合は、正しく接続(配線)されていない、ケーブルが断線して いることも考えられます。これらの場合は、予備のマイクやスピーカー、イヤホンがあればそ ちらと取り換えることが有効です。一度 Zoom を退出し再度入室すると解消する場合もあるよ うです。

■PC で wi-fi 接続により参加しているが、通信状況が悪く途中で Zoom 接続が切れてしまった

- ⇒・慌てず、再度 Zoom に入室してみてください(入室後はホストが許可するまで待機室でお待ち ください)。
	- 一時的にスマートフォンで入室して視聴を続け、PC の通信状況が回復したらスマートフォン の方は退出するという方法もあります。

============================================

# **6. 受講中の不正行為**

受講中に不正行為があった場合は、受講を停止または取り消すことがあります。

- ① 研修受講資格に虚偽の申告があったとき
- ② 研修において不正行為があったとき
- ③ 受講費を納入しないとき
- ④ 研修への妨害行為があったとき
- ⑤ その他研修に支障があるとき

#### **7.集合研修の録音・録画について**

集合研修の録画・録音、写真撮影等(スクリーンショット含む)はすべて禁止いたします。

# **8.修了について**

#### (1) 修了要件

- ・すべての課題の提出と、すべての e-ラーニング講座の視聴、すべての集合研修への出席が修 了の条件となります。
- ・10 分以上の遅刻・中座(途中退席)・早退がある場合は修了とはなりません(遅刻・中座・早 退の詳細については、本手引きの P4 をご確認ください)

#### (2) 基礎研修の研修単位について

基礎研修は、一定の修了年限がある「認定機構に認証された研修」(以下認証研修としての基 礎研修と記述)と、修了年限のない「生涯研修制度独自の研修」(以下、生涯研修独自の基礎研 修と記述)の2つから履修を選択することが可能です。

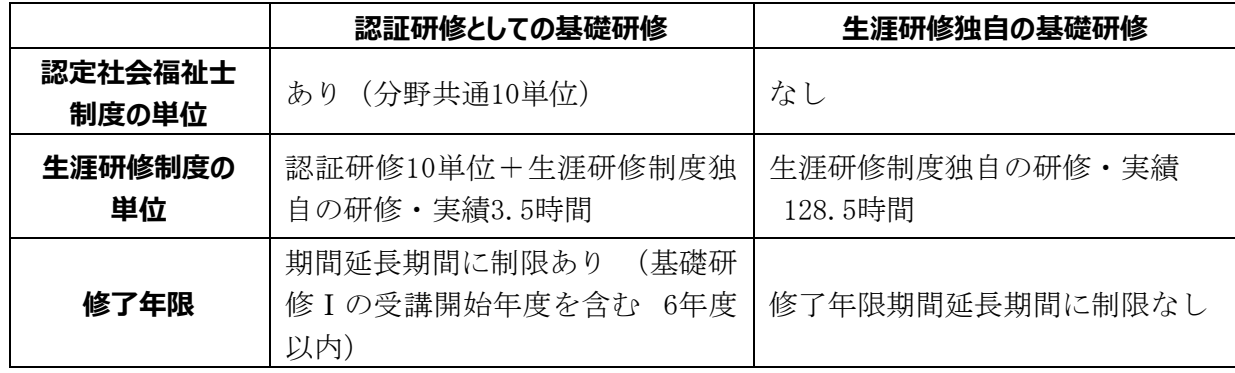

※プログラムは共通です。